# **Neuerungen in MasterTool 6.0**

## **1.) Neue Lizenzdatei erforderlich**

Für Einzel-, Schul- und Bildstellenlizenzen ist eine neue Lizenzdatei erforderlich. Länderlizenzen und Landkreislizenzen werden von vornherein nur "bereits lizenziert" ausgeliefert.

### **2.) Neue Übungsform "Reihenfolge - Begriffe/Ausdrücke/Sätze"**

Diese neue geniale Übungsform eignet sich sowohl für kurze Einzelwörter, Begriffe, etc. wie auch für Sätze oder Ausdrücke.

Bei dieser Übungsform müssen Begriffe/Ausdrücke/Sätze in die richtige Reihenfolge gebracht werden.

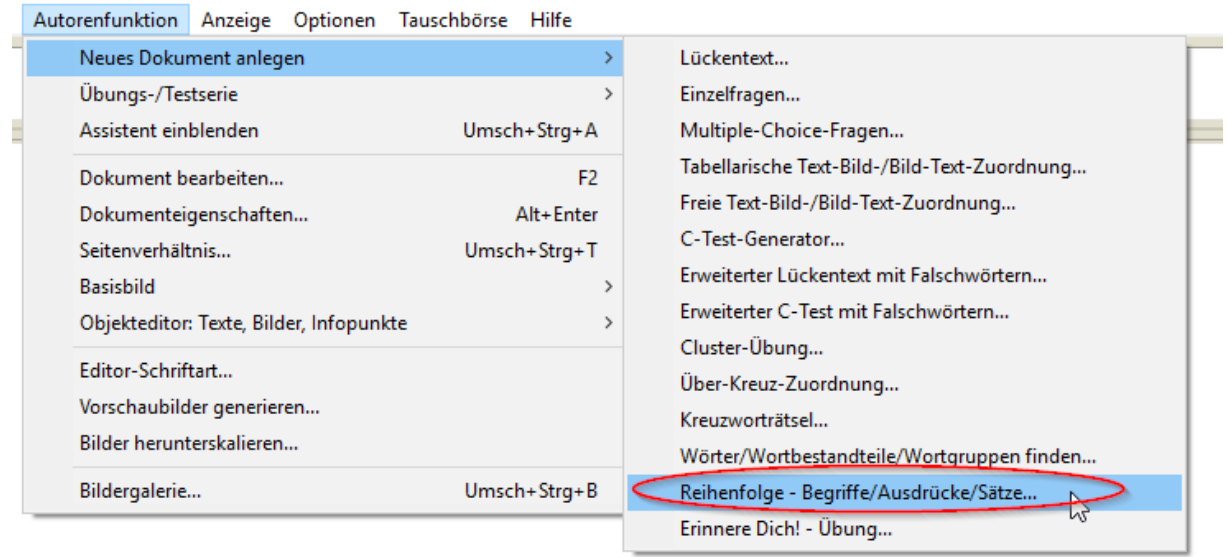

Dabei können bei der Übungsdurchführung die Kärtchen mit der Maus nach oben/nach unten verschoben werden, während die dabei berührten anderen Kärtchen automatisch "wegrutschen" und in die jeweils gerade frei gewordene Stelle "hineinrutschen". Beim Start der Übung ist sichergestellt, dass keines der Kärtchen an der richtigen Stelle liegt; man muss also alle Kärtchen bewegen. In der Lernansicht sind die Objekte in korrekter Reihenfolge dargestellt und können einzeln oder komplett ab- und aufgedeckt werden.

Wenn man denkt, die richtige Reihenfolge hergestellt zu haben, klickt man auf "Weiter"; alternativ ist eine Beendigung bei Erreichen des Zeitlimits möglich. Den Dialog zum Erstellen/Bearbeiten der Übung haben wir bewusst einfach gehalten - ähnlich der Einzelfragen gibt es ein großes Eingabefeld (das Fenster kann bei Bedarf auch maximiert werden). In dieses eine Feld können sehr schnell Begriffe oder Sätze hinein kopiert und editiert werden; z.B. kann man auch sehr leicht einfach noch etwas zwischendrin einfügen. Jede Zeile entspricht einem Abfrage-Objekt, also Begriff/Ausdruck/Satz.

In der Lernansicht und Übung werden Texte, die nicht in eine Zeile passen, automatisch umgebrochen und ggf. auch verkleinert. Die Anzahl der Abfrage-Objekte ist im Grunde nicht beschränkt, jedoch versteht es sich von selbst, dass man bei kurzen Begriffen, mehr "unterbringt" als bei längeren Sätzen, die in der Lernansicht/Übung über mehrere Zeilen umgebrochen werden müssen. Die Abfrage-Objekte werden von oben nach unten angeordnet. Die Breite ergibt sich aus dem Bereich, der nach Abzug der definierten Ränder frei bleibt. Die Höhe der Abfrage-Objekte ist jeweils gleich und ergibt sich aus dem in der Höhe verfügbaren Platz nach Abzug der Ränder, geteilt durch die Anzahl der Objekte.

Wir sind überzeugt, dass diese neue Übungsform eine tolle Bereicherung ist und viele neue Lern- und Übungsmöglichkeiten mit dem MasterTool eröffnet.

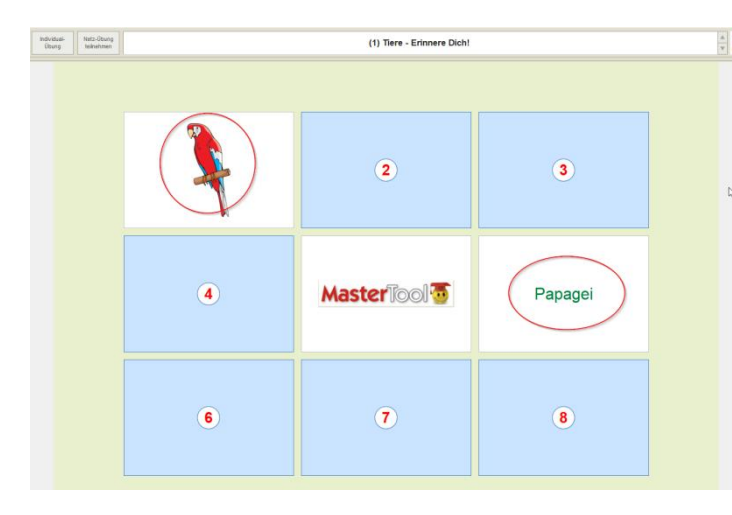

# **3.) Neue Übungsform "Erinnere Dich! - Übung"**

- **A** Bei dieser neuen Übungsform müssen die zueinander passenden Kärtchen gefunden werden.
- Es sind Raster von bis zu 10 x 10 Kärtchen möglich. In jedem Kärtchen können jeweils Texte oder Bilder eingefügt werden. Die Texte werden in der Lernansicht/Übung ggf. automatisch umgebrochen.

Jeweils zwei Kärtchen muss dieselbe Kennung zugewiesen werden.

Wir lassen auch statische Texte und statische Bilder zu - das hat gleich mehrere Vorteile:

\* Der Autor kann auch eine ungerade Anzahl an Kärtchen nutzen (z.B. 3x3 Kärtchen) und setzt in die Mitte einfach ein statisches Bild oder einen statischen Text.

\* Der Autor kann ein oder mehrere Beispiele vorgeben, indem Kärtchen offen gezeigt werden

\* Der Autor muss die Kärtchen nicht zwingend im Rechteck anordnen, sondern kann z.B. einen "Ring" oder ein "Kreuz" aus den Kärtchen bauen, oder sie z.B. auch in einer "Schlange" anordnen. Das gibt dem Autor noch mehr Flexibilität bei der Gestaltung. Dazu - für die freigelassenen Bereiche im Editor - die entsprechenden Felder auf "Statischer Text" stellen, aber keinen Text eintragen.

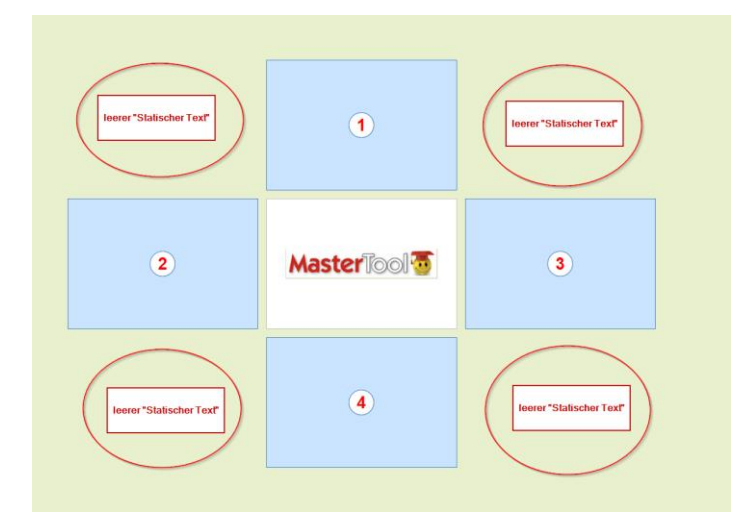

In der Übung müssen die zwei zueinander passenden Kärtchen nacheinander aufgedeckt werden; wenn sie nicht passen, werden Sie wieder verdeckt.

Beim Arbeitsblatt werden im Lösungsblatt die zwei jeweils zueinander passenden Kärtchen mit roter Linie verbunden.

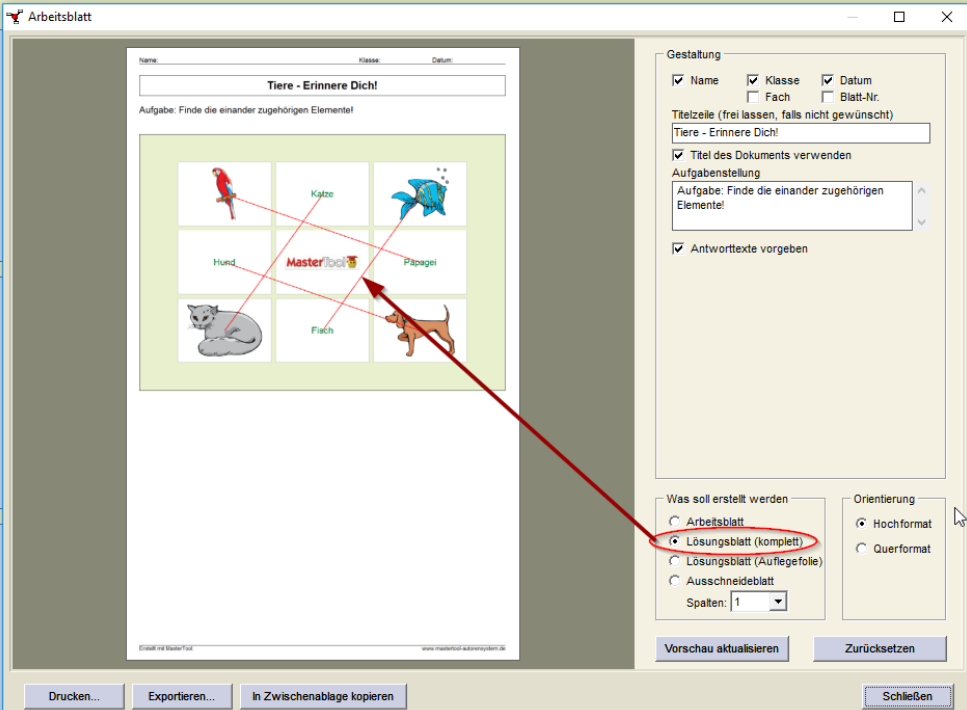

# 4.) Erweiterung der Übungsform "Einzelfragen"

Bei der Übungsform "Einzelfragen" ist nun die Maximalanzahl der in der Übung gezeigten Antwortalternativen von 2 bis 30 einstellbar (bisher immer fest 6). ("Maximalanzahl" deshalb, weil nur unterschiedliche Antworten angezeigt werden und natürlich maximal so viele, wie es Fragen gibt.)

Im Editor-Dialog gibt es dazu ein neues Eingabefeld für die Maximalzahl der Antwortvorgaben in der Übung. Es kann eine Zahl zwischen 2 und 30 eingetragen werden. Bisher war dies intern auf 6 Antworten fest vorgegeben.

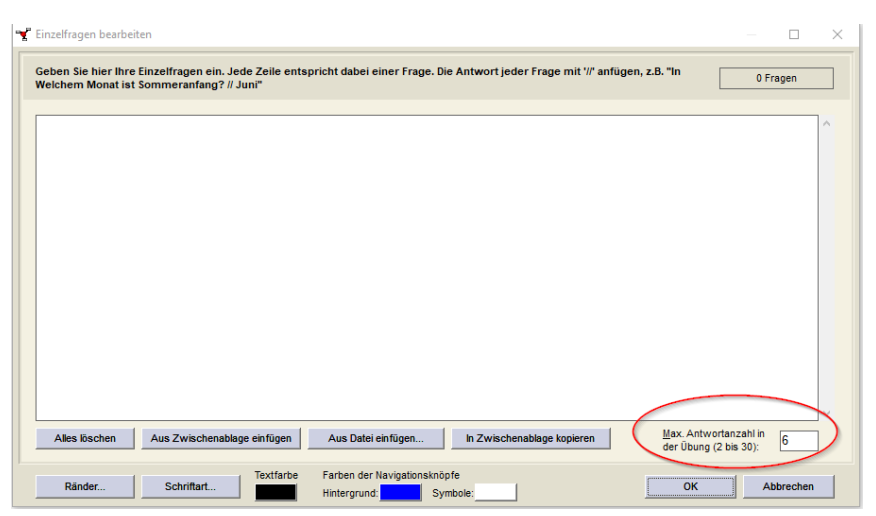

Dieser neue große Wertebereich ermöglicht nun zum einen das Erstellen eher leichterer Übungen mit z.B. nur 2 Antwortvorgaben, also eine richtige und eine falsche Antwortvorgabe, oder das Erstellen schwererer Übungen mit sogar allen Antworten, die in der Übung vorkommen (solange es nicht mehr als 30 sind).

Mehrfach vorkommende Antworten werden wie bisher auch herausgefiltert. Bis 12 (tatsächliche) Antworten werden diese 3-spaltig angeordnet, ab 13 bis 20 (tatsächliche) Antworten werden diese 4 spaltig angeordnet, und ab 21 bis 30 (tatsächliche) Antworten 5-spaltig, die Größe passt sich entsprechend des Platzes an, d.h. bei 4-spaltiger Anordnung sind die Kärtchen schmäler als bei 3-spaltiger Anordnung etc.

Diese Ergänzung, die auf Wunsch mehrerer Nutzer umgesetzt wurde, gibt interessante neue Nutzungsmöglichkeiten. Man kann z.B. auch eine "leichte" Übung mit nur 2 Antwortvorgaben spannend machen, indem man dann ein Zeitlimit vorgibt, so dass die Übung sehr schnell absolviert werden muss.

## **5.) "Falschwörter" bei weiteren Übungsformen verwendbar**

Bisher war das Einsetzen von "Falschwörtern" (also von Begriffen, für die es in der Übung Kärtchen gibt, aber keine Positionen, denen sie zuzuordnen sind) nur bei Lückentext und C-Test möglich. Das Einsetzen von Falschwörtern ist nun auch möglich bei den Übungsformen "Freie Text-Bild-/Bild-Text-Zuordnung" und bei "Tabellarische Text-Bild-/Bild-Text-Zuordnung".

Auch damit, so denken wir, können Übungen noch "raffinierter" gestaltet werden. Wir haben das absichtlich nicht als neue Übungsform umgesetzt, sondern als Erweiterung der beiden bestehenden Übungsformen - somit können Autoren ihren bestehenden Übungen leicht Falschwörter hinzufügen.

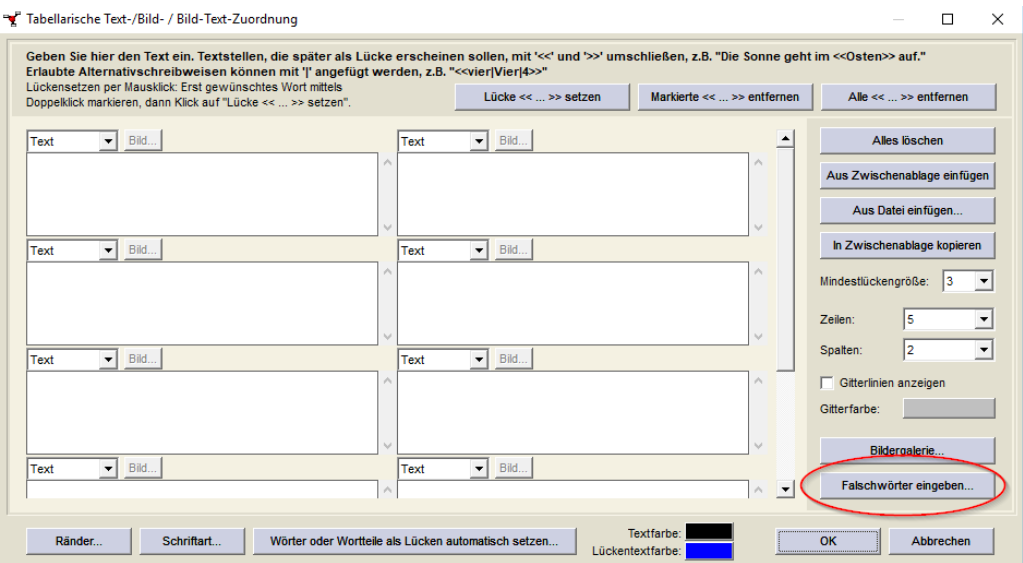

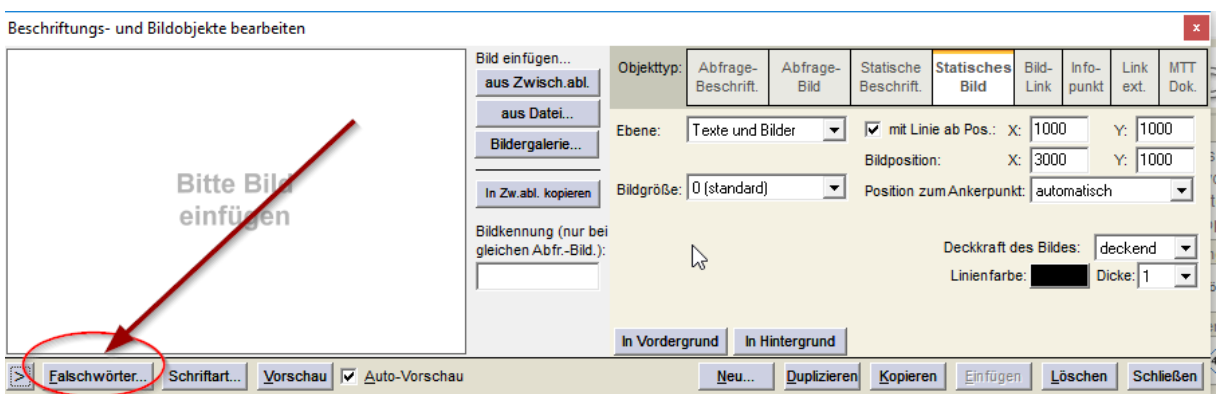

# **6.) Option "Breiterer Lochrand" bei Arbeitsblatt/Drucken.**

Diese Option wurde auf Wunsch von KollegInnen umgesetzt, damit am linken Rand der Arbeitsblattseite genügend Platz für das "Lochen" der Arbeitsblätter ist.

Das zusätzliche Markierungskästchen, das wir nun wunschgemäß in den Drucken-Dialog beim Arbeitsblatt integriert haben, bewirkt nun im Grunde nichts anderes, als dass der linke Rand (bei Hochformat) bzw. der obere Rand (bei Querformat) um 0,5 cm vergrößert wird. Wir denken, dass damit der Lochrand ausreichen müsste.

Hinweis:

Die Vorschau im Arbeitsblatt-Dialog zeigt diesen Rand noch nicht an, da er ja erst im Drucken-Dialog eingestellt wird. Außerdem wollten wir dort nicht unnötig Platz durch Ränder verschwenden, schließlich mussten wir ja das Fenster wunschgemäß extra klein bzw. mit Scrollbalken bauen wegen der "Netbook-Klassen" in einigen Bundesländern.

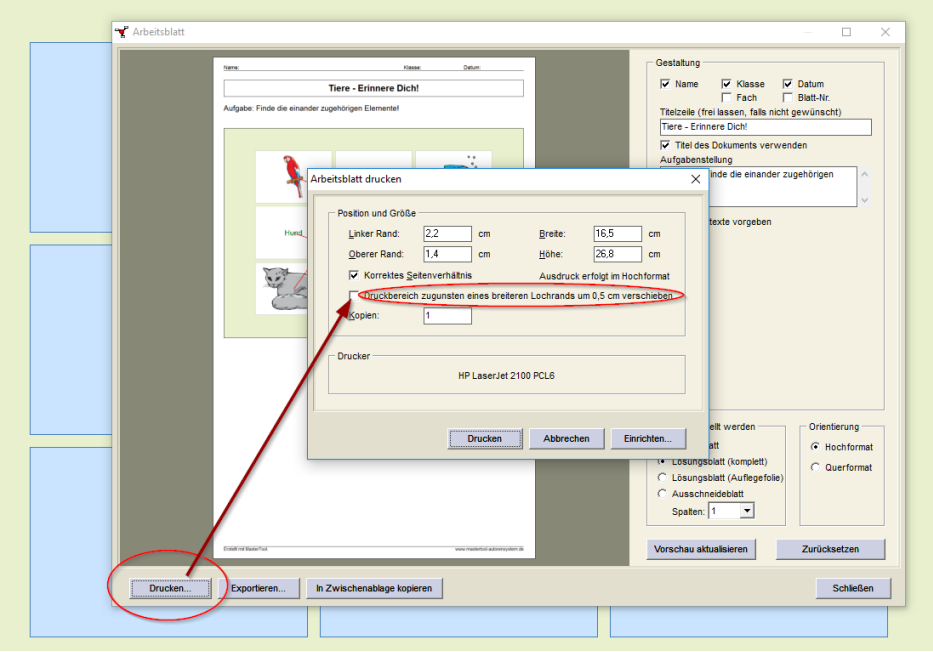

## **7.) Grafische "Auffrischung" diverser Editor-Fenster**

Leichte graphische und farbliche Auffrischung der Editor-Fenster einiger Übungsformen, so dass diese etwas klarer erscheinen; an den Funktionalitäten hat sich aber nichts verändert.

#### **8.) Einbau von weiteren Sicherheitsabfragen**

Auf Wunsch von KollegInnen haben wir den Einbau einiger Sicherheitsabfragen "Wirklich löschen?" bei Editor-Fenstern einiger Übungsformen vorgenommen.

#### **9.) Diverse kleinere Fehlerkorrekturen**

Es wurden kleinere Fehlerkorrekturen vorgenommen, wie zum Beispiel:

- eine "unterschlagene" Sekunde bei Übungen mit Zeitlimit wurde korrigiert

- die Text-Ausrichtung links/rechts/oben/unten bei Freier Text-Bild-/Bild-Text-Zuordnung wurde korrigiert (wenn der Text sehr kurz ist (d.h. kleiner als der Nummernkreis, wenn das Feld abgedeckt ist) und der Textsatz nicht linksbündig ist (recht spezieller Sonderfall))

- bei "Wörter finden" wurde ein kleines Problem beim Zeitablauf korrigiert

- bei "Cluster-Übung" wurde ein Problem mit der Bildkennung gelöst

Und nun bleibt uns eigentlich nichts anderes mehr übrig, als Ihnen viel Spaß mit dieser neuen und wieder großartigen Version 6 zu wünschen.

Bitte verschonen Sie uns nicht mit Kritik – aber lassen Sie auch ab und zu ein Wort des Lobes einfließen – das tut uns allen gut ;-))

#### **Ach ja, noch ein letzter Punkt:**

Bitte vergessen Sie nicht, dass wir nach Ausliefern der Version 6.0 wieder ein wenig Zeit brauchen, um die Änderungen auch in MasterTool Online HTML5 darzustellen.

Wenn Sie also jetzt gleich Ihre in der Version 6.0 erstellten Übungen in die Cloud hochladen würden, dann würde erst mal nichts passieren – es würde einfach gar nichts dargestellt. Der Online Player HTML5 kann immer erst "um"gebaut werden, wenn das Format für die Übungen Version 6.0 fertig ist.

Geben Sie uns also ein wenig Zeit, um alles auch für den Online Player umzusetzen.

Viele Grüße

Ihr Team vom MasterTool

;-)